## SECURITY KEY: HOW TO CHANGE OR ERASE THE BLUETOOTH SECURITY KEY OF A PRODUCT?

In order to remove the security key, please follow the following procedure:

- Remove the battery of your controller
- Make contact into both plug of the battery with a screwdriver or with the big pole of the battery for 30 seconds.
- Reconnect the battery, your device is now in "association mode" for 2 min.
- On Mysolem Application:

select "+" add a controller, then on the list of products you can select the module you have.

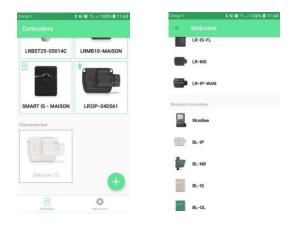

NB: the programming of your product will be saved into the device.

 The default name of your product will appear in green.
It means your device is in "association mode". Select it and associate it.

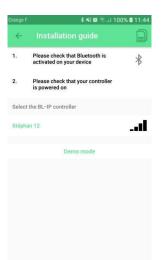

 On the new screen, you can select "security key"

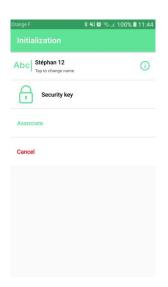

 and now, you have the possibility to select "remove" written in red.

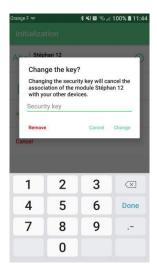

• Your product is now available